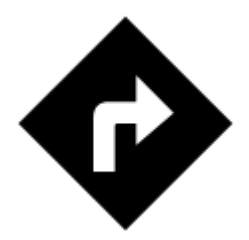

# **Navigace**

Locus Map nabízí dva základní druhy navigace:

#### **Navigovat do...**

Standardní **hlasová navigace z bodu A do bodu B** s trasou vypočítanou externí routovací službou (jinak též "zdrojem navigačních dat"). Locus Map podporuje [několik online routerů](https://docs.locusmap.eu/doku.php?id=cz:manual:user_guide:functions:navigation:settings#zdroj_pro_vypocet) a můžete navigovat také pomocí [offline služby](https://docs.locusmap.eu/doku.php?id=cz:manual:user_guide:functions:navigation:point-to-point#brouter_-_offline_navigace). Routovací služba (zdroj navigačních dat) vypočítá trasu na základě zvoleného **navigačního profilu** (aktivity nebo dopravního prostředku) - auto, kolo, chůze atd. **V případě využití online zdroje je potřeba být připojen k internetu. [Více >>](https://docs.locusmap.eu/doku.php?id=cz:manual:user_guide:functions:navigation:point-to-point)**

#### **Navigace po trase**

**Následuje uživatelem naplánovanou, nakreslenou nebo importovanou trasu**. Locus Map vygeneruje hlasové navigační příkazy **automaticky podle tvaru trasy**. **[Více >>](https://docs.locusmap.eu/doku.php?id=cz:manual:user_guide:functions:navigation:along-route)**

# **Ovládací panel**

Last update: 2020/04/07 11:43 cz:manual:user\_guide:functions:navigation https://docs.locusmap.eu/doku.php?id=cz:manual:user\_guide:functions:navigation

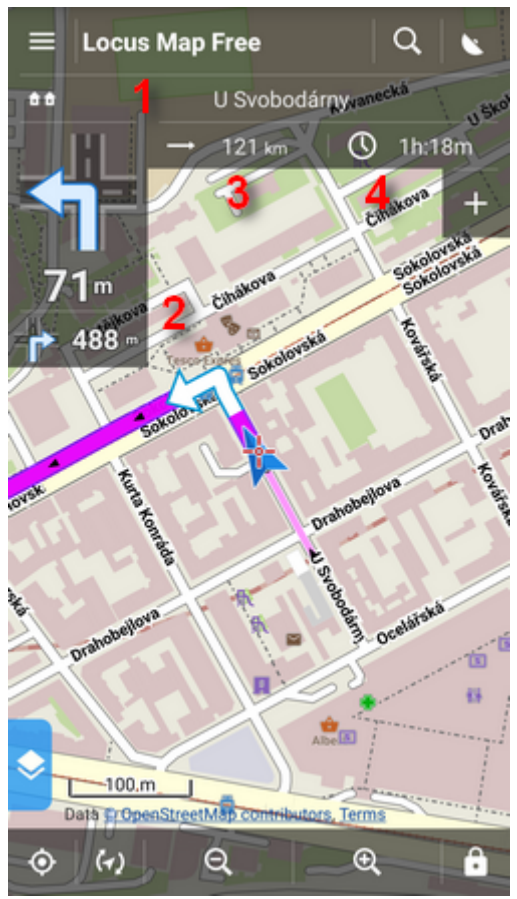

Sestává z indikátoru **čísla silnice/názvu ulice (1)**, indikátoru **tvaru a vzdálenosti následujících dvou odboček (2)** a dvou **volitelných políček (3,4)**, které mohou zobrazit:

- **Vzdálenost do cíle (3)** (výchozí)
- **Čas do cíle(4)** (výchozí) odhad času jízdy, vypočítaný na základě dosavadní průměrné rychlosti
- **Cas příjezdu** odhad času příjezdu, vypočítaný na základě odsavadní průměrné rychlosti
- **Čas do příští křižovatky** odhadovaný čas do následující změny směru na křižovatce
- **Čas** aktuální čas telefonu nebo tabletu
- **Nadmořská výška** aktuální nadmořská výška uživatele, vypočítaná z GPS nebo barometru zařízení
- **Rychlost** aktuální okamžitá rychlost

V některých případech může být indikátor čísla silnice/názvu ulice prázdný - zdroj navigačních dat jej nemá v databázi.

# **Menu ovládání**

Lze je zobrazit klepnutím na **ukazatel tvaru a vzdálenosti křižovatky**:

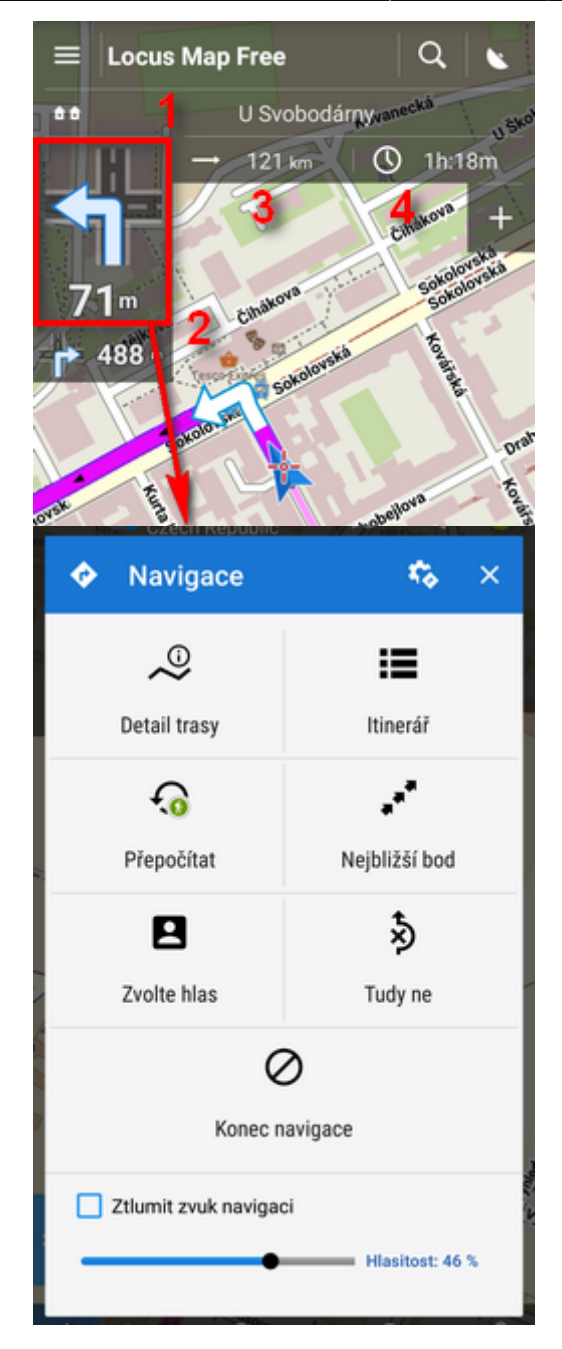

- **horní lišta** obsahuje tlačítko k **[nastavení navigace](https://docs.locusmap.eu/doku.php?id=cz:manual:user_guide:functions:navigation:settings)**
- **Detail trasy** zobrazuje okno s **podrobnými informacemi**
- **Itinerář** zobrazuje **bodový seznam změn směru** na trase
- **Přepočítat ruční spuštění přepočítání trasy a indikátor zvoleného navigačního profilu**. Klepnutím se **přepočítá trasa** ve zvoleném profilu. Podržením se zobrazí **menu dalších dostupných profilů**, ve kterých lze trasu přepočítat

Last update: 2020/04/07 11:43 cz:manual:user\_guide:functions:navigation https://docs.locusmap.eu/doku.php?id=cz:manual:user\_guide:functions:navigation

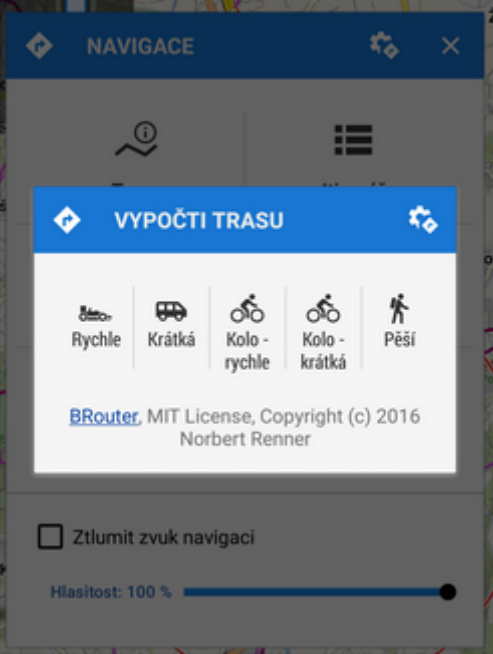

- **Nejbližší bod** posune mapu na **nejbližší trasový bod**
- **Zvolte hlas** zobrazí **výběr nainstalovaných hlasů a TTS**
- **Tudy ne** na pozici mapového kurzoru vloží **[místo, kterému je potřeba se vyhnout](https://docs.locusmap.eu/doku.php?id=cz:manual:user_guide:tracks:planning#urcete_mista_kterym_se_vyhnout)**
- **Konec navigace zastaví** navigaci a **smaže** vypočítanou trasu
- **posuvník hlasitosti a vypínač zvuku** nastaví hlasitost hlasových navigačních pokynů, popř. vypne zvuk navigace

### **Nastavení**

Zde nastavíte zdroj navigačních dat, hlasové příkazy a mnoho dalšího. **[Více >>](https://docs.locusmap.eu/doku.php?id=cz:manual:user_guide:functions:navigation:settings)**

# **Sjetí z trasy**

Pokud jste z jakýchkoli okolností **nuceni opustit navigovanou trasu**, Locus nabízí několik způsobů, jak vás **navést zpět** na trasu (nebo do jejího cíle):

#### **Navádění**

Locus ukazuje **nejbližší bod trasy pomocí naváděcí linie**. Nad ní se zobrazuje také **vzdálenost** (je možné nastavit také další údaje, viz **[nastavení navádění](https://docs.locusmap.eu/doku.php?id=cz:manual:user_guide:functions:guidance#nastaveni_navadeni)**).

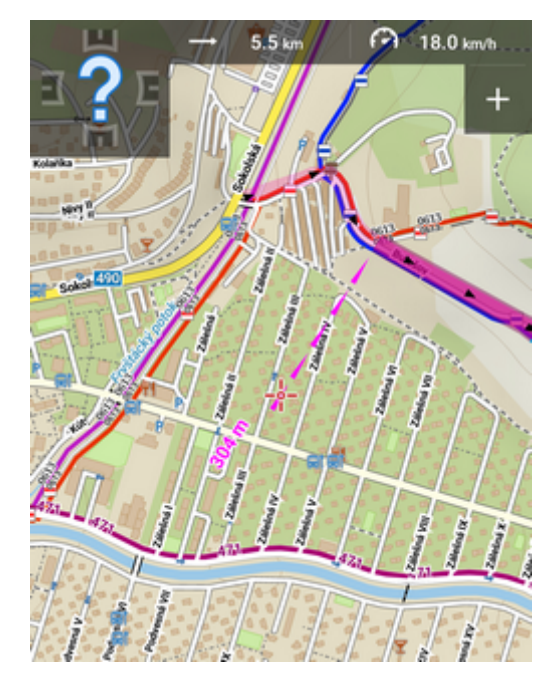

### **Automatický přepočet s prioritou trasy**

Vybraná routovací služba přepočítá trasu **zpět na nejbližší místo původní trasy**. Tuto možnost **doporučujeme pro [navigaci podél hotové trasy](https://docs.locusmap.eu/doku.php?id=cz:manual:user_guide:functions:navigation:along-route)**:

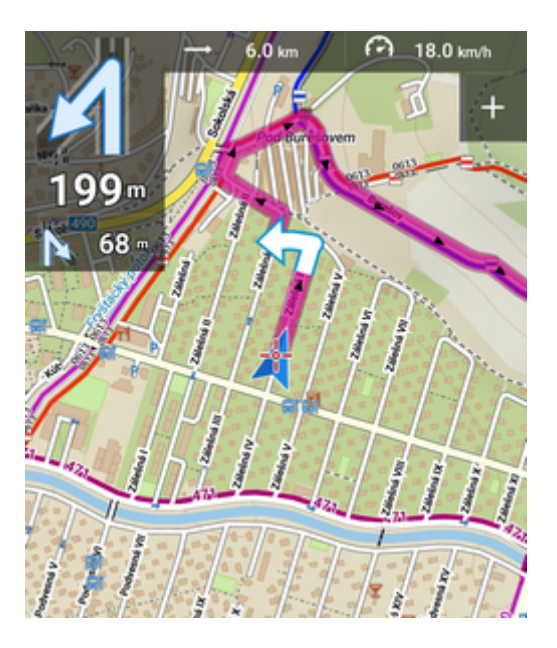

#### **[Více >>](https://docs.locusmap.eu/doku.php?id=cz:manual:user_guide:functions:navigation:settings#automaticky_prepocitat)**

### **Automatický přepočet s prioritou bodu**

Vybraná routovací služba vytvoří **novou trasu, vedoucí do nejbližšího průjezdního bodu nebo do cíle původní trasy**. Tuto možnost **doporučujeme pro [navigaci z bodu A do bodu B](https://docs.locusmap.eu/doku.php?id=cz:manual:user_guide:functions:navigation:point-to-point)**:

Last update: 2020/04/07 11:43 cz:manual:user\_guide:functions:navigation https://docs.locusmap.eu/doku.php?id=cz:manual:user\_guide:functions:navigation

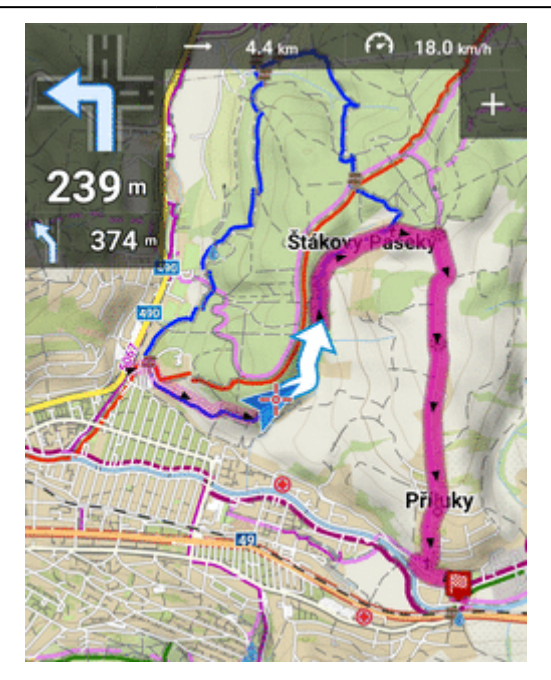

#### **[Více >>](https://docs.locusmap.eu/doku.php?id=cz:manual:user_guide:functions:navigation:settings#automaticky_prepocitat)**

#### **Notifikace**

Locus vás upozorní, pokud sjedete z navigované trasy - buďto **hlasově** (informuje o směru a vzdálenosti původní trasy), **zvukově, pípáním nebo vibrací**. [Více >>](https://docs.locusmap.eu/doku.php?id=cz:manual:user_guide:functions:navigation:settings#upozorneni_na_sjeti_z_trasy)

From: <https://docs.locusmap.eu/> - **Locus Map - knowledge base**

Permanent link: **[https://docs.locusmap.eu/doku.php?id=cz:manual:user\\_guide:functions:navigation](https://docs.locusmap.eu/doku.php?id=cz:manual:user_guide:functions:navigation)**

Last update: **2020/04/07 11:43**

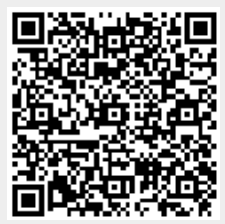